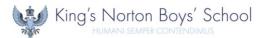

## **How to login to Microsoft 365**

Microsoft 365 is a cloud-based suite of applications that can be accessed via a web browser on the majority of internet-connected devices. It is recommended to utilise Microsoft Edge or Google Chrome when accessing via a web browser.

This provides you with access to the following:

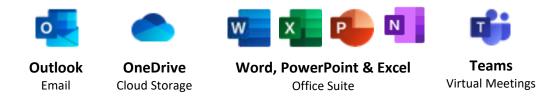

Microsoft 365 can be accessed via the following URL: % login.microsoftonline.com

Alternatively, there is a link on our school website \(^\infty\) www.knbs.co.uk on the 'Resources' tab.

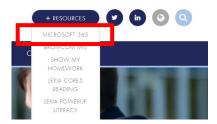

When logging in, you will be asked for two items of information: **Username** and **Password**. Both are unique to each user. Usernames are the same as those used in school and follow the format of first initial surname and intake year (*see below*) with the addition of our school domain at the end @knbs.co.uk

For example: Joe Bloggs (a student in Year 10)

Username: JBloggs16@knbs.co.uk

| Year Group | Intake Year |
|------------|-------------|
| Year 7     | 19          |
| Year 8     | 18          |
| Year 9     | 17          |
| Year 10    | 16          |
| Year 11    | 15          |

If you are unsure of your login credentials, please contact IT Support via email support@knbs.co.uk

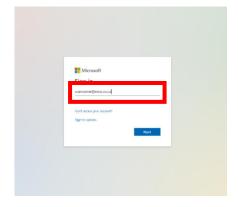

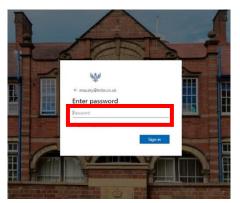

v1.0 May 2020